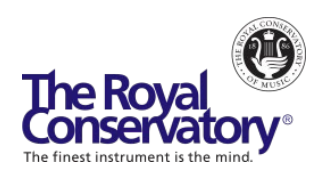

# How to Teach Music Online - Webinar Series

# **Session 2**: Adapting Your In-Person Lessons to Online – FAQs

## **Can you provide links to some online tools?**

Below are some of the tools that we mentioned in the webinar:

- [Appcompanist](https://www.appcompanist.com/) Piano accompaniments for classical and musical theater singers and voice teachers
- [Explain Everything](https://explaineverything.com/) An online and mobile whiteboard app
- [Mural.co](https://www.mural.co/superpowers) A digital workspace for visual collaboration
- Filesharing options: Dropbox, Google Drive, WeTransfer, Firefox Send

#### **Do you have any suggestions for teaching online theory?**

Screen sharing of relevant documents and scores and having your students annotate them allows you to check for understanding on music theory concepts.

You can also use notation apps lik[e Noteflight](https://www.noteflight.com/) and ear training apps like the RCM Online Ear **[Training Tool](https://www.rcmusic.com/courses/ear-training) o[r Auralia](https://www.risingsoftware.com/auralia) to get your students interacting with music theory.** 

The RCM also has resources on how to teach Celebrate Theory 5-8. Log in to [rcmusic.com](https://myrcm.rcmusic.com/app/login) and navigate to Access Teacher Portal > Theory Resources to find instructional theory videos, melody writing supplements, sample theory exams, and worksheets.

For free webinars on how to teach Celebrate Theory 5-8, check out [The Art of Teaching Theory](https://www.rcmusic.com/teaching/theory-webinars) with Maria Case (Chief Examiner Emeritus, The Royal Conservatory) or the [RCM Online Theory](https://www.rcmusic.com/learning/digital-learning/online-theory-tool)  [Study Guides](https://www.rcmusic.com/learning/digital-learning/online-theory-tool) (Levels 5-8).

## **How do you watch a video at the same time as your student?**

This can be done using the screen sharing option. Open the video that you'd like to share, either in a browser (e.g. Google Chrome) or from a file on your computer. In your call, select the share screen option, choose either the entire screen or a specific application (e.g. a browser or the video that you have opened), check off "Share computer sound" and click "Share." Screen sharing is available in Zoom, Google Hangouts, and Skype.

## **How would I set up an external mic while using Zoom?**

To select an external microphone in Zoom, connect your device before selecting it in the Zoom meeting[. See instructions here.](https://support.zoom.us/hc/en-us/articles/201362283-Testing-computer-or-device-audio)

#### **How do you point to a measure while screen sharing?**

Zoom has the annotate option that allows you to highlight or point to areas on your shared screen. Other platforms may have similar options if you search "how to...." in Google.

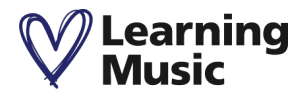

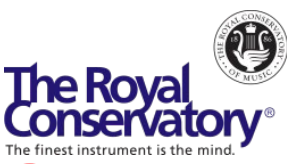

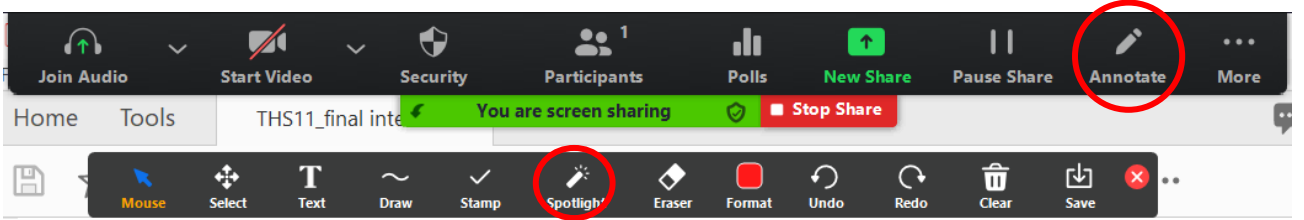

*Figure 1: Zoom annotate options while sharing screen*

## **I have a student in Level 7 Theory and I would like them to have a variety of online exercises to keep them engaged with their music studies. Do you have any recommendations?**

We invite you to learn more about th[e RCM Online Theory Study Guides](https://www.rcmusic.com/learning/digital-learning/online-theory-tool) (Levels 5-8), a convenient and flexible online tool that will help teachers build lesson plans and give students the opportunity to earn RCM recognition from the comfort of their own home!

## **What is your best method for pointing to specific spots in a piano score when both are using printed copies?**

We recommend taking a picture or scanning the printed copies and sharing it during the online lesson using screen sharing. Here are three free scanner apps that we recommend: Evernote Scannable, Microsoft Office Lens, and CamScanner.

Alternatively, join your call on a phone or tablet and hold the camera of that device over the area of the printed copy that you wish to show. In Zoom, click on this video and select "Spotlight video" to enlarge it for all attendees and host(s).

# **When a student makes a mistake during an in-person lesson, I would mark the correction on the music. With the online lesson, it's tedious guiding the student to properly mark the correction. Suggestions?**

If possible, we suggest asking the student to share a picture of the music with you. You can then share that during the lesson using screen sharing and use the annotate function to mark the correction. The student can also share a picture of the work using screen sharing and allow you to annotate on it.

# **Why is an external microphone a good idea? What type of microphone should I buy?**

An external microphone is not required to begin teaching online, but it is helpful if you're looking to improve your sound quality. Here ar[e 10 USB Condenser Mics](https://musiccritic.com/equipment/microphones/best-usb-condenser-mics/) suggested by musiccritic.com.

# **Will there be any presenters in future webinars who teach voice lessons?**

Robert Loewen is a voice faculty member who will be joining us for the webinar on Thursday, May  $14<sup>th</sup>$ .

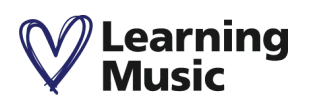